artalmin

Arie Lumenta, 13-01-2022

# Development of Integrated Work Lecture Information System Module

Pengembangan Modul Sistem Informasi Kuliah Kerja Terpadu

Tessany Keintjem(1), Arie S. M. Lumenta(2), Yaulie Deo Y Rindengan (3)

Dept. of Electrical Engineering, Sam Ratulangi University Manado, Kampus Bahu St., 95115, Indonesia e-mails : tessanykeintjem@gmail.com(1), al@unsrat.ac.id(2), rindengan@unsrat.ac.id(3) Received: [date]; revised: [date]; accepted: [date]

*Abstract — The Integrated Work Lecture (KKT) is a form of community service activity by students with a cross-scientific and sectoral approach at certain times and areas. KKT has a fairly important impact on students, such as forming an attitude of social care and student responsibility for the progress of society. Students who take part in the KKT are required to make documentation as an accountability report regarding the conditions and potential of the village, as well as the activities carried out while implementing the KKT in the village.*

*This study aims to develop a KKT information system feature, namely the report and absence feature where previously students uploaded absent data and reports using the manual method which had several problems, namely the large number of KKT report data it took time to find the collected KKT report data and the supervisor it is difficult to monitor student activities and there is still a lack of information regarding reporting to KKT participants, for this reason the purpose of this research is to develop an integrated work course information system module to make it easier for LPPM to carry out the task of monitoring KKT activities and students who take part in KKT activities can use this feature to upload reports and attendance data in the implementation of KKT and the LPPM can also easily manage report data, monitor ongoing KKT student activities and view KKT attendance data.*

#### *Keywords — Information Systems; KKT; Portal; Website;*

*Abstrak* **— Kuliah Kerja Terpadu (KKT) adalah bentuk kegiatan pengabdian kepada masyarakat oleh mahasiswa dengan pendekatan lintas keilmuan dan sektoral pada waktu dan daerah tertentu. KKT memiliki dampak yang cukup penting bagi mahasiswa, seperti membentuk sikap kepedulian sosial dan tanggung jawab mahasiswa terhadap kemajuan masyarakat. Mahasiswa yang mengikuti KKT diwajibkan membuat dokumentasi sebagai laporan pertanggung jawaban mengenai kondisi dan potensi desa , serta kegiatan yang dilakukan selama melaksanakan KKT di desa tersebut.**

**Penelitian ini bertujuan untuk mengembangkan fitur sistem informasi KKT yaitu fitur laporan dan absen dimana sebelumnya mahasiswa mengupload data absen dan laporan menggunakan cara manual yang memiliki beberapa masalah yaitu banyaknya data-data laporan KKT membutuhkan waktu untuk mencari data-data laporan KKT yang dikumpulkan dan dosen pembimbing kesulitan melakukan pemantauan terhadap kegiatan mahasiswa serta masih kurangnya informasi mengenai pembuatan laporan kepada peserta KKT, untuk itu tujuan dari penelitian ini mengembangkan modul sistem informasi kuliah**  **kerja terpadu untuk memudahkan pihak LPPM dalam menjalankan tugas memantau kegiatan KKT dan mahasiswa yang mengikuti kegiatan KKT bisa menggunakan fitur ini untuk mengupload laporan dan data kehadiran dalam pelaksanaan KKT dan pihak LPPM juga bisa dengan mudah untuk mengelola data laporan, memantau kegiatan mahasiswa KKT yang sedang berlangsung serta melihat data kehadiran KKT.**

*Kata kunci* **— KKT; Portal; Sistem Informasi ; Website;**

#### **I.** PENDAHULUAN

Universitas Sam Ratulangi (UNSRAT) merupakan salah satu perguruan tinggi yang terdiri dari 11 fakultas dan 1 program pasca sarjana. UNSRAT memiliki berbagai mata kuliah wajib , salah satunya Kuliah Kerja Terpadu (KKT). KKT adalah bentuk kegiatan pengabdian kepada masyarakat oleh mahasiswa dengan pendekatan lintas keilmuan dan sektoral pada waktu dan daerah tertentu. UNSRAT dalam hal ini LPPM sebagai penyelenggara pelaksanaan kegiatan KKT biasanya melangsungkan kegiatan selama 23 hari dan bertempat di daerah setingkat desa yang telah ditentukan oleh UNSRAT dalam hal ini LPPM.[1] KKT memiliki dampak yang cukup penting bagi mahasiswa, seperti membentuk sikap kepedulian sosial dan tanggung jawab mahasiswa terhadap kemajuan masyarakat, memberikan pengalaman dan keterampilan kepada mahasiswa sebagai kader pembangunan, serta membina mahasiswa agar menjadi seorang inovator dan motivator.[2] Mahasiswa yang mengikuti KKT diwajibkan membuat dokumentasi sebagai Laporan Pertanggung Jawaban mengenai kondisi dan potensi desa, serta kegiatan yang dilakukan selama melaksanakan KKT di desa tersebut. Pada portal inspire Universitas Sam Ratulangi juga sudah dibuat fitur untuk kegiatan Kuliah Kerja Terpadu namun masih kurangnya isi fitur untuk absen dan fitur laporan sehingga masih belum digunakan untuk pengiriman data laporan kegiatan Kuliah Kerja Terpadu. Berdasarkan permasalahan di atas, maka diperlukan untuk mengembangkan lagi fitur pada portal inspire dengan harapan adanya aplikasi ini bisa membantu pihak LPPM juga DPL untuk memantau kegiatan mahasiswa KKT dan terciptanya bank data laporan secara digital yang terpusat.[3]

# *A.Penelitian Terkait*

Terdapat beberapa penelitian yang terkait dengan penelitian ini yaitu :

- 1) Penelitian yang dilakukan oleh Hermawan Lalompoh yang berjudul Pengembangan Aplikasi Pelaporan Kuliah Kerja Terpadu Universitas Sam Ratulangi. Dalam penelitian tersebut disimpulkan bahwa mempermudah pihak LPPM yang dalam mencari data laporan tanpa harus mencari data secara manual, juga mengatasi hilangnya data laporan KKT yang terkumpul dengan menggunakan peran teknologi yaitu dengan sistem *database*.[3]
- 2) Penelitian yang dilakukan oleh Muhammad Apriansyah Setiawan penelitian ini tentang pengembangan aplikasi KKN di Universitas Lampung yang dimana penelitian tersebut mempermudah dan membantu mahasiswa dalam mengirim dan mengelola laporan kegiatan KKN dengan mudah.[1]

# *B.Kuliah Kerja Terpadu*

Kuliah Kerja Terpadu (KKT) merupakan salah satu dari mata kuliah wajib yang harus dikontrak mahasiswa. Sedianya KKT ini dikontrak pada semester menjelang akhir masa studi dengan memenuhi syarat tertentu. Pelaksanaan KKT adalah bentuk kegiatan pengabdian kepada masyarakat oleh mahasiswa dengan pendekatan lintas keilmuan dan sektoral pada waktu dan daerah tertentu. KKT sebagai kegiatan intrakurikuler yang memadukan tri dharma perguruan tinggi. Mengikuti KKT bagi mahasiswa adalah penting untuk meningkatkan kapasitas dan kualitas *soft-skills* mereka selain menambah wawasan dan pengalaman hidup bersama masyarakat . KKT menjadi jembatan untuk pengembangan tri-dharma sekaligus menjadi pintu masuk perluasan kerjasama .[2]

# *C.Sistem Informasi*

Menurut Al Bahra Bin Ladjamudin Informasi adalah : "Informasi sebagai data yang telah diolah menjadi bentuk yang lebih berarti dan berguna bagi penerimanya untuk mengambil keputusan masa kini maupun yang akan datang".[4]

# *D.PHP*

PHP merupakan suatu bahasa pemograman yang difungsikan untuk membangun website dinamis. PHP menyatu dengan kode HTML, HTML ini digunakan sebagai pembangun atau pondasi dari kerangka dalam *layout web*, sedangkan PHP ini difungsikan sebagai prosesnya sehingga dengan adanya PHP tersebut, *web* akan mudah di-*maintenance*.[5]

# *E.Basis Data*

# 1) *Definisi Basis Data*

Menurut Rosa dan Shalahuddin "basis data merupakan salah satu bagian dalam rekayasa perangkat lunak yang terkomputerisasi dan bertujuan utama memelihara data yang sudah diolah atau media penyimpanan informasi agar dapat diakses dengan mudah dan cepat".[6] Sedangkan menurut Fathansyah "Basis data terdiri atas 2 kata, yaitu Basis dan data. Basis kurang lebih dapat diartikan sebagai markas atau gudang, tempat bersarang atau berkumpul. Sedangan Data adalah representasi fakta dunia nyata yang mewakili suatu objek

seperti manusia (pegawai, siswa, pembeli, pelanggan), barang, hewan, peristiwa, konsep, keadaan, dan sebagainya yang terekam dalam bentuk angka, huruf, simbol, teks, gambar, bunyi, atau kombinasi lainnya."[7]

# 2) *SQL (Structured Quety Laguaged)*

Berdasarkan pendapat ahli di atas dapat disimpulkan bahwa SQL *(Structured Quety Laguage)* merupakan bahasa komputer standar untuk berkomunikasi dengan basis data dan dikembangkan berdasarkan teori aljabar yang terstruktur digunakan untuk menelola RDBMS maupun sebuah alat pengaksesan data yang tersimpan dalam *Database*. [5]

# *F. Codeigniter*

*Codeigniter* adalah sebuah *framework* php yang bersifat *open source* dan menggunakan metode MVC untuk memudahkan developer atau *programmer* dalam membangun sebuah aplikasi berbasis web. *Framework Codeigniter* dikembangkan oleh Rick Ellis, CEO Ellislab, Inc. kelebihan dari *Framework Codeigniter* jika dibandingkan dengan Framework lain adalah sebagai berikut:

# *1) Gratis (Open-Source)*

Kerangka kerja *Codeigniter* memiliki lisensi dibawah *Apache*/BSD *open-source* sehingga bersifat bebas atau gratis. *2) Berukuran Kecil*

Ukuran yang kecil merupakan keunggulan tersendiri jika dibandingkan *Framework* lain yang berukuran besar dan membutuhkan *resource* yang besar dan juga dalam eksekusi maupun penyimpanannya.

## *3) Menggunakan Konsep MVC*

*Codeigniter* merupakan konsep M-V-C (*Model-View-Controller*) yang memungkinkan pemisahan antara layer *application-logic* dan *presentation*. Dengan konsep ini kode PHP, query *MSQL*, Javascript dan CSS dapat saling dipisahpisahkan sehingga ukuran file menjadi lebih kecil dan lebih mudah dalam perbaikan kedepannya atau maintenance. *Model* kode merupakan program (berupa OOP *class*) yang digunakan untuk berhubungan dengan *database* MySQL sekaligus untuk memanipulasinya (*input-edit-delete)*. *View* Merupakan kode program berupa *template* atau PHP untuk menampilkan data pada *browser*. *Controller* merupakan kode program (berupa OOP class) yang digunakan untuk mengontrol aliran atau dengan kata lain sebagai pengontrol *model* dan *view*.[8]

## *G.Sublime Text 3*

Sublime Text 3 adalah *Sofware* yang sangat ringan dan salah satu kode *editor* yang biasa digunakan oleh para programmer untuk membuat suatu program. Menurut Miftah Faridl (2015:3), Sublime text adalah teks editor berbasis Python, sebuah teks editor yang elegan, kaya fitur, cross platform, mudah dan simpel yang cukup terkenal di kalangan developer (pengembang), penulis dan desainer. Para programmer biasanya menggunakan sublime text untuk menyunting source code yang sedang ia kerjakan. Sampai saat ini sublime text sudah mencapai versi 3.[9] Jadi dapat disimpulkan bahwa sublime text merupakan perangkat lunak text editor yang digunakan untuk membuat atau meng-edit suatu aplikasi. Sublime text mempunyai fitur plugin tambahan yang memudahkan programmer teks editor yang digunakan untuk membuat program aplikasi yang secara otomatis untuk mempermudah *programer* dalam mengetikkan kode editor.

#### II.METODE PENELITIAN

#### *A.Kerangka Pikir*

Penelitian ini dilakukan di program studi Teknik Informatika Universitas Sam Ratulangi. Waktu penelitian dimulai pada bulan februari 2021. Tahap-tahap penelitian dalam penelitian ini akan diuraikan tahap-tahap yang akan dilakukan peneliti dalam melakukan penelitan. Tahap-tahap yang akan dilakukan yaitu :

#### 1)*Studi Literatur*

Merupakan tahapan di mana peneliti melakukan pembelajaran dari buku, jurnal, artikel maupun referensi lain yang tersedia secara *online* maupun offlline, yang berhubungan dengan penelitian yang dilakukan

## 2)*Observasi*

Tahap observasi ini akan dilakukan dengan cara mengamati dan meninjau langsung dan riset pada proses Kuliah Kerja Terpadu di Universitas Sam Ratulangi sebagai objek penelitian untuk memperoleh informasi yang tepat.

## *3)Perancangan dan Pembuatan Aplikasi*

Pada tahap ini, akan dilakukan perancangan aplikasi yang mengirim data laporan dan data absen kegiatan Kuliah Kerja Terpadu yang nantinya data dapat digunakan untuk memantau kegiatan Kuliah Kerja Terpadu.

## *4)Implementasi Aplikasi*

Tahapan ini untuk melakukan penerapan fitur penginputan data dan pengiriman data laporan dan data absen dalam bentuk program yang terstruktur yang didalamnya terdapat fungsifungsi yang digunakan pada aplikasi.

## *5)Pengujian Evaluasi*

Melakukan pengujian dengan mengisi kolom inputan pada fitur absen dan laporan serta fitur CRUD pada bagian backoffice untuk admin. Kemudian aplikasi dapat digunakan sebagai fasilitas untuk monitoring dan evaluasi kegiatan Kuliah Kerja Terpadu.

#### *6)Kesimpulan dan Saran*

Tahap ini merupakan tahap akhir yang dirangkum secara keseluruhan pada kesimpulan dan saran-saran yang berguna bagi penelitian berikutnya.

#### *B. Perancangan Sistem*

Deskripsi sistem laporan kuliah kerja terpadu ini menggunakan analisis dan perancangan.

## 1) *Use Case Diagram*

*Use Case* diagram merupakan sebuah representasi visual yang mewakili interaksi antara pengguna dan sistem dalam UML atau juga merupakan sebuah diagram untuk menunjukan peran dari berbagai pengguna dan bagaimana peran-peran menggunakan *system.* Dari beberapa pengertian para ahli tersebut secara umum *use case* diagram merupakan sebuah diagram yang menggambarkan interaksi tentang apa saja yang dapat dilakukan antara *system* dan pengguna.[10] Dalam pembuatan sistem laporan kuliah kerja terpadu dalam hal ini fitur laporan dan absen , sebelumnya sangat perlu membuat sebuah rancangan untuk menunjang kegunaan dari fitur ini. Berikut adalah *use case* sistem laporan kuliah kerja terpadu.

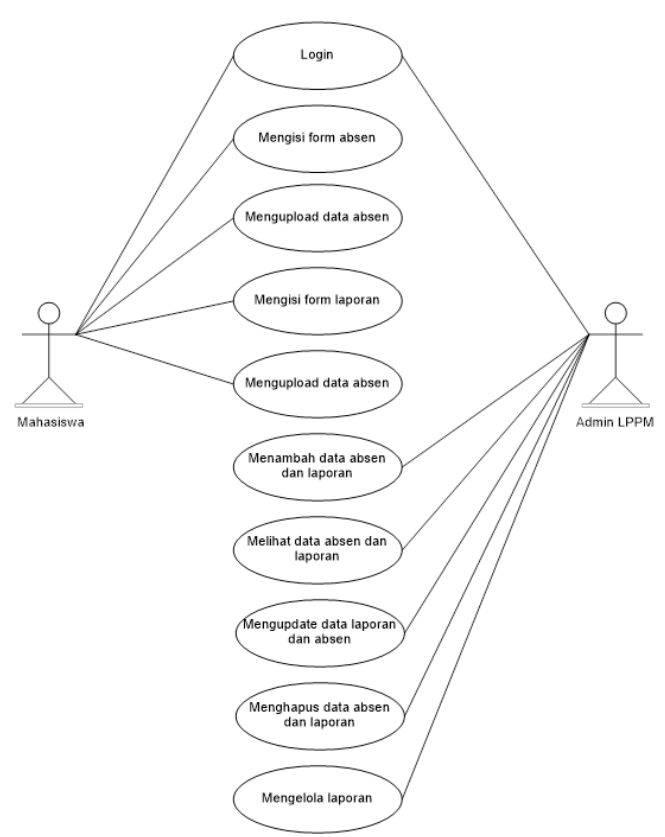

Gambar 1. *Use Case* Diagram User

Pada gambar 1 menunjukan *Use Case Diagram* yang menunjukkan secara umum fungsi dan tanggung jawab masing masing aktor selaku *user* mahasiswa dan *user* admin yang akan berinteraksi langsung dengan sistem dalam pengembangan modul sistem informasi kuliah kerja terpadu. Dimana terlihat pada gambar ada *use case* untuk login dan yang diakses oleh aktor (mahasiswa dan admin), *use case* mengisi form laporan dan absen yang dilakukan oleh aktor (mahasiswa), *use case*  menambah data absen dan laporan, melihat data absen dan laporan, meng*update* data absen dan laporan, menghapus data absen dan laporan yang bisa dilakukan oleh aktor (admin).

#### 2) *Activity Diagram*

*Activity diagram* menggambarkan *work flow* (aliran kerja) atau aktivitas dari sebuah sistem atau proses bisnis atau menu yang ada pada perangkat lunak.[4] *activity diagram* akan menggambarkan berbagai aliran aktifitas dalam rancangan *system,* bagaimana aliran berawal, *decision* yang mungkin terjadi dapat menggambarkan proses paralel yang mungkin terjadi pada beberapa eksekusi. Manfaat serta tujuan dari penggunaan *activity diagram* adalah untuk menggambarkan semua aktifitas secara global dalam sebuah sistem. Dengan melihat *activity diagram* adalah untuk menggambarkan semua aktifitas secara global dalam sebuah sistem. Dengan melihat *activity diagram,* pengguna dapat mengetahui apa saja yang dapat dilakukan pada sebuah sistem. Selain itu, *activity diagram* juga bermanfaat untuk menggambarkan *paralel behavior* atau menggambarkan interaksi dari beberapa *use case.*

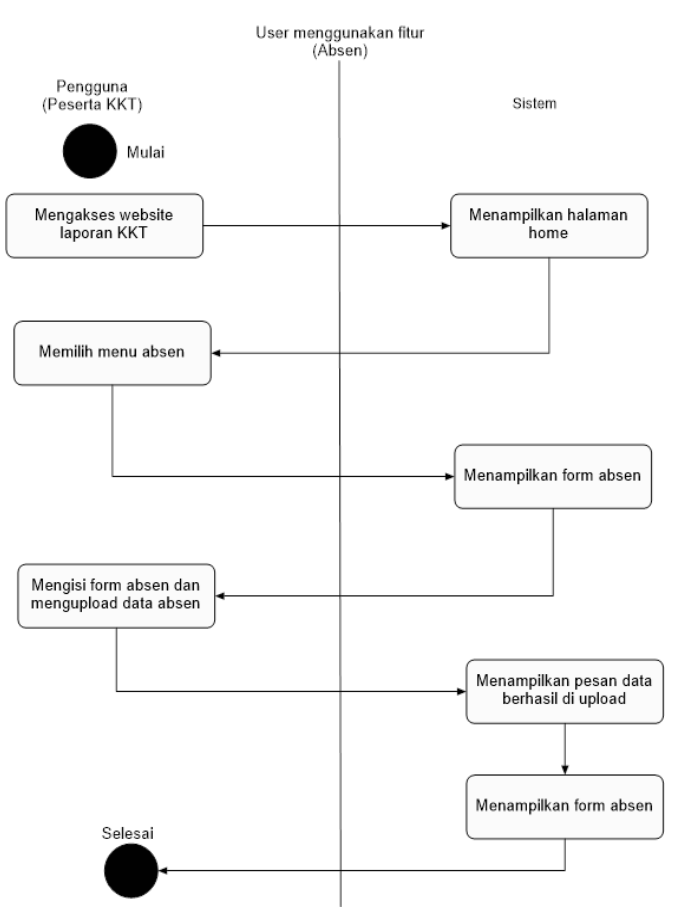

Gambar 2. *Activity Diagram* menggunakan fitur absen

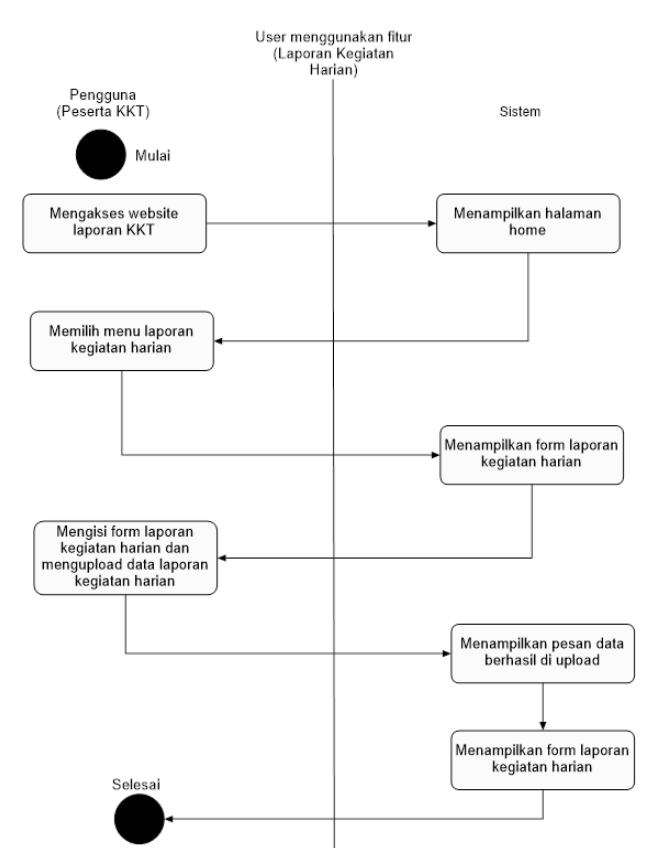

Gambar 3. *Activity Diagram* menggunakan fitur laporan kegiatan harian

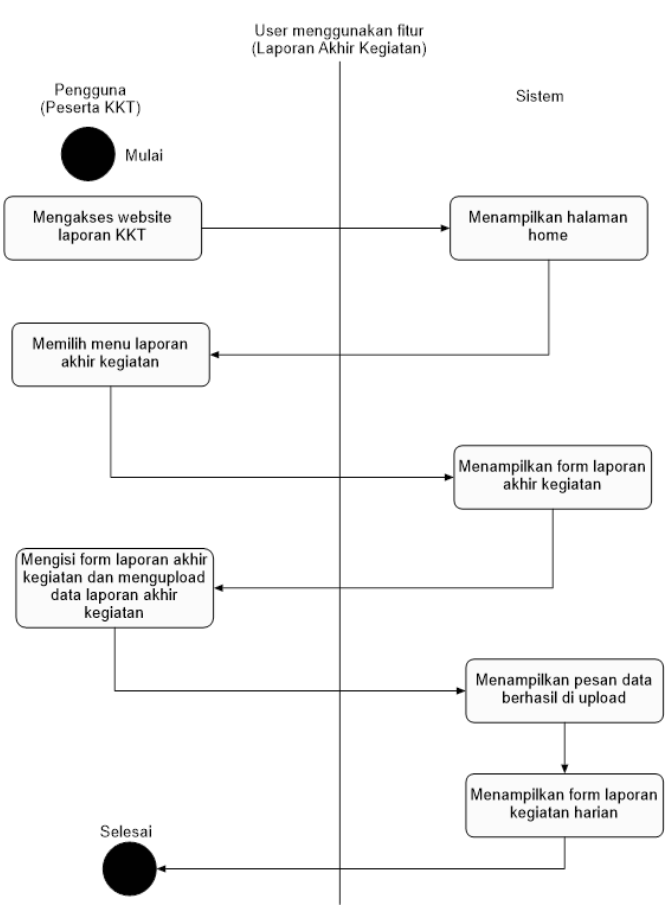

Gambar 4. *Activity Diagram* menggunakan fitur laporan akhir kegiatan

Pada gambar 2, 3 dan 4 menunjukan *Activity Diagram* dari pengembangan modul sistem informasi kuliah kerja terpadu. *Activity Diagram* dirancang untuk menunjukkan proses pemodelan sistem yang akan dirancang sesuai dengan kebutuhan peserta kuliah kerja terpadu. Seperti pada gambar 2 merupakan *activity diagram* dari *user* (mahasiswa) dalam menggunakan fitur absen, pada gambar 3 merupakan *activity diagram* dari *user* (mahasiswa) dalam menggunakan fitur laporan kegiatan harian dan pada gambar 4 merupakan *activity diagram* dari *user* (mahasiswa) dalam menggunakan fitur laporan akhir kegiatan, untuk *use case* dan *activity diagram*  yang telah dirancang terdapat penjelasan lebih lanjut pada respon sistem ketika aktor melakukan aksi.

## 3) *Perancangan Antarmuka*

Perancangan antarmuka atau *design interface* merupakan mekanisme komunikasi antara pengguna (*user)* dengan sistem. Antarmuka pemakai *(User Interface)* dapat menerima informasi dari *user* dan memberikan informasi kepada pengguna *(user)* untuk membantu mengarahkan alur penelusuran masalah sampai ditemukan suatu solusi dan perancangan ini meliputi perancangan struktur dan menu perancangan tampilan pada tampilan *user* dan admin. Pembuatan aplikasi pengembangan modul sistem informasi kuliah kerja terpadu ada 2 perancangan tampilan yaitu untuk bagian *user* (mahasiswa) dan untuk bagian *admin* yang mengelola data

Jurnal Teknik Informatika vol ? no ? month year, pp. ?-? p-ISSN : [2301-8364,](http://u.lipi.go.id/1340783962) e-ISSN : [2685-6131](http://u.lipi.go.id/1563896309) , available at : <https://ejournal.unsrat.ac.id/index.php/informatika>

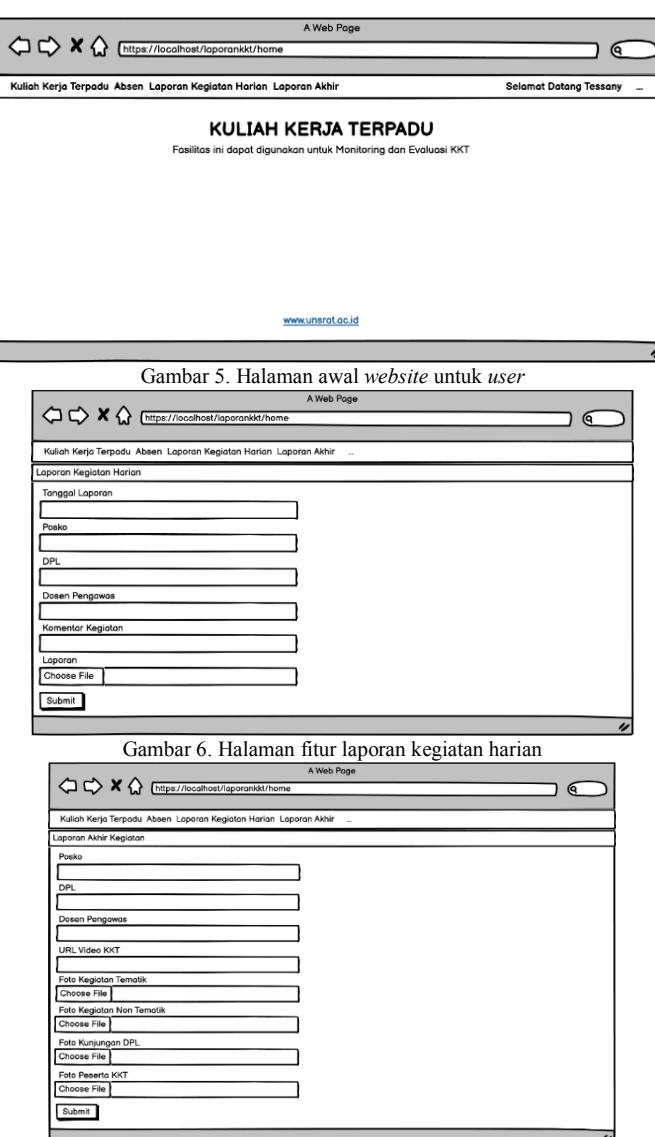

Gambar 7. Halaman fitur laporan akhir kegiatan

Pada gambar 5 merupakan perancangan halaman awal untuk *user* (mahasiswa) ketika mengakses *website* setelah melakukan *login,* pada gambar bisa dilihat terdapat beberapa menu atau fitur yang bisa digunakan oleh *user* (mahasiswa) untuk mengirim data laporan*.* Pada gambar 6 merupakan perancangan halaman untuk fitur laporan kegiatan harian dimana rancangan halaman ini ketika *user* (mahasiswa) memilih fitur atau menu laporan kegiatan harian maka akan ditampilkan beberapa kolom *input* untuk mahasiswa mengisi data laporan kegiatan harian seperti kolom *input* tanggal laporan, posko, dpl, dosen pengawas, komentar kegiatan dan laporan yang di*upload*  dengan format *file pdf*. Pada gambar 7 merupakan perancangan halaman untuk fitur laporan akhir kegiatan dimana rancangan halaman ini keti *user* (mahasiswa) memilih fitur atau menu laporan akhir kegiatan maka akan ditampilkan beberapa kolom *input* untuk mahasiswa mengisi data laporan akhir kegiatan seperti kolom *input* posko, dpl, dosen pengawas, *url* video kkt, foto kegiatan tematik, foto kegiatan *non* tematik, foto kunjungan dpl serta foto peserta kkt

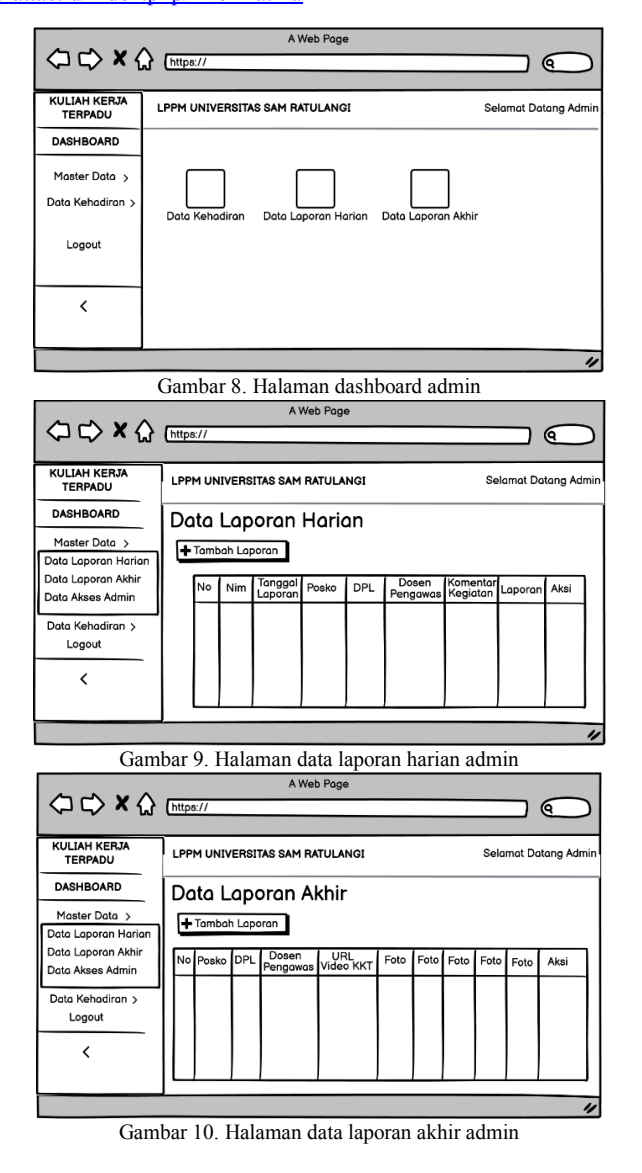

Pada gambar 8 merupakan perancangan halaman dashboard untuk *user* (admin) ketika mengakses *website* setelah melakukan *login,* pada gambar bisa dilihat terdapat rancangan *dashboard* untuk melihat data absen atau data laporan yang sudah masuk Pada gambar 9 merupakan perancangan halaman untuk fitur data laporan harian dimana rancangan halaman ini ketika admin memilih fitur data laporan harian maka akan ditampilkan tabel data laporan harian yang telah dikirim oleh mahasiswa. Pada gambar 10 merupakan perancangan halaman untuk fitur data laporan akhir dimana rancangan halaman ini ketika admin memilih fitur data laporan akhir maka akan ditampilkan tabel data laporan akhir yang telah dikirim mahasiswa.

#### III. HASIL DAN PEMBAHASAN

## *A. Hasil Penelitian*

Tahap ini merupakan tahap menjelaskan hasil dari pembuatan sistem laporan kegiatan kuliah kerja terpadu dan sistem untuk mengelola data yang dikirim serta uji coba sistem untuk menentukan apakah sistem berjalan dengan baik.

 $\times$  +

 $Q$  FORM LOGIS  $\rightarrow$  C is laporarily

H Agos M Great **D** Voulube **Q** Ma

## 6 Tessany Keintjem – Pengembangan Modul Sistem Informasi Kuliah Kerja Terpadu

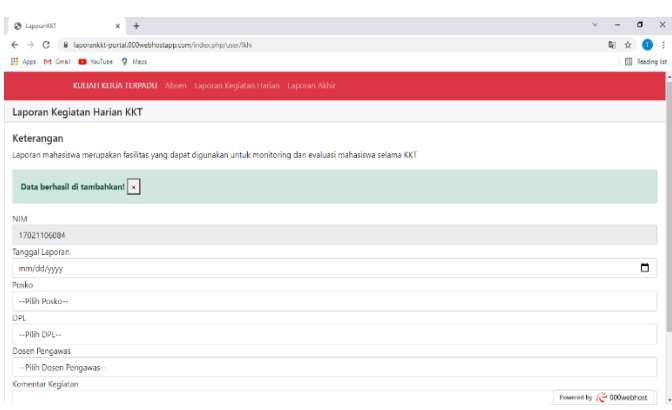

Gambar 11. Tampilan Login

KULIAH KERJA TERPADU

Fasilitas ini dapat digunakan untuk Monitoring dan Evaluasi KKT

LOGIN

 $\bullet$ 

 $(1)$ 

 $\theta$   $\theta$   $\theta$ 

.<br>Foto Kegiatan Ten

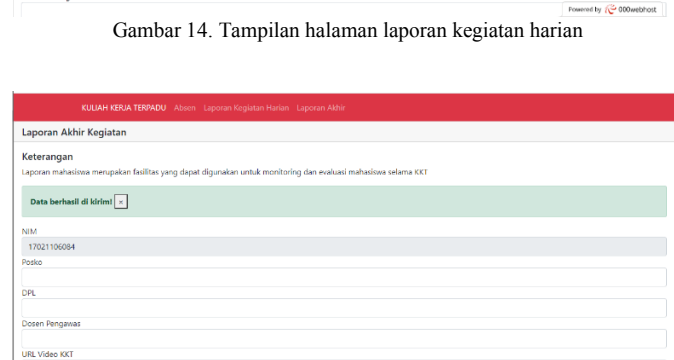

Gambar 15. Tampilan halaman laporan akhir kegiatan

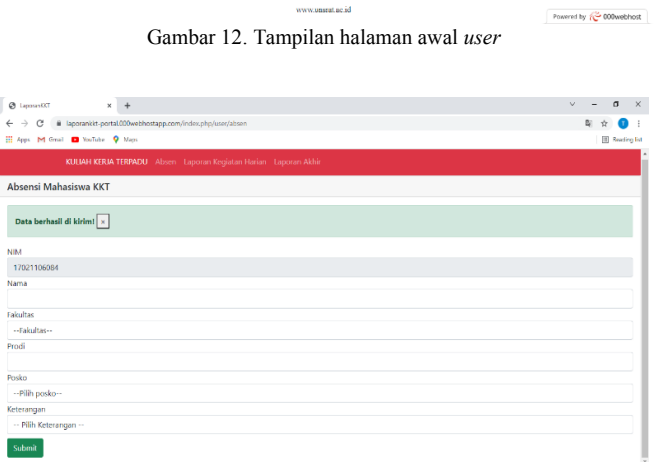

Gambar 13. Tampilan halaman absen

Sebelum masuk halaman utama, tentunya pengguna (mahasiswa) melakukan terlebih dahulu masuk menggunakan *username* dan *password* pada gambar 11, setelah mahasiswa berhasil memasukan *username* dan *password* dan berhasil mengakses *website*, maka masuk ke halaman utama. Dari halaman ini terdapat tombol untuk masuk ke fitur absen, laporan kegiatan harian, laporan akhir kegiatan seperti pada gambar 12. Jika pengguna memilih fitur absen, maka sistem akan menampilkan halaman fitur absen, kemudian pengguna membuat data kehadiran dengan mengisi beberapa kolom inputan pada halaman tersebut,yakni melengkapi data nama, program studi, posko, dan keterangan kehadiran setelah mengisi data mahasiswa memilih tombol submit untuk mengirim data, jika data telah terkirim maka akan muncul *pop up* atau pemberitahuan bahwa data absen telah dikirim seperti yang terlihat pada gambar 13

Pada halaman awal untuk mahasiswa juga terdapat 2 fitur lainnnya yaitu fitur laporan kegiatan harian dan fitur laporan akhir kegiatan, jika pengguna memilih fitur laporan kegiatan harian, maka sistem akan menampilkan halaman fitur laporan kegiatan harian, kemudian pengguna membuat data laporan kegiatan harian dengan mengisi beberapa kolom inputan pada halaman tersebut, yakni melengkapi data tanggal laporan, posko, dosen pembimbing lapangan, dosen pengawas, komentar kegiatan serta laporan yang di*upload* dengan format pdf, setelah mengisi data mahasiswa memilih tombol submit untuk mengirim data, jika data telah terkirim maka akan muncul *pop up* atau pemberitahuan bahwa data berhasil dikirim seperti yang terlihat pada gambar 14, setelah data berhasil dikirim kita akan melihat apakah data berhasil dikirim pada halaman *backoffice* untuk di lihat dan dikelola oleh admin lembaga penelitian dan pengabdian masyrakat. Jika pengguna memilih fitur laporan akhir kegiatan, maka sistem akan menampilkan halaman fitur laporan akhir kegiatan, kemudian pengguna membuat data laporan akhir kegiatan dengan mengisi beberapa kolom inputan pada halaman tersebut, yakni melengkapi data posko, dosen pembimbing lapangan, dosen pengawas, *url* video kuliah kerja terpadu, foto kegiatan tematik, foto kegiatan *non*  tematik, foto kunjungan dpl, foto kunjungan dosen pengawas, dan foto peserta kuliah kerja terpadu setelah mengisi data mahasiswa memilih tombol submit untuk mengirim data, jika data telah terkirim maka akan muncul *pop up* atau pemberitahuan bahwa data berhasil dikirim seperti yang terlihat pada gambar 15, setelah data berhasil dikirim kita akan melihat apakah data berhasil dikirim pada halaman *backoffice* untuk di lihat dan dikelola oleh admin lembaga penelitian dan pengabdian masyarakat.

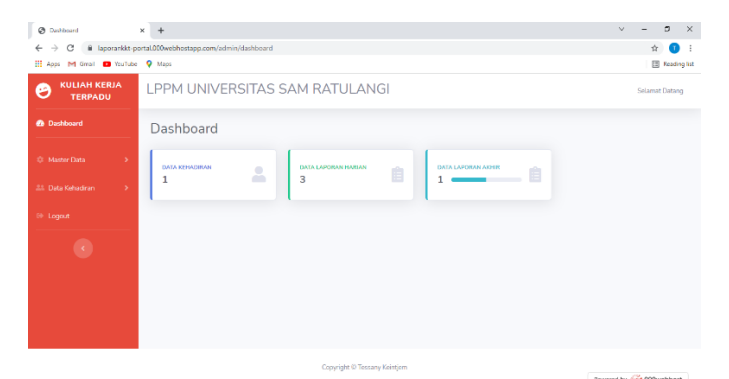

Gambar 16. Tampilan halaman dashboard admin

| @ Data Laporan Harian                                    |                                        | $\times$ +                                                      |                       |                     |                                         |                                           |                                              | $\sim$                                      | $\sigma$                |  |  |  |
|----------------------------------------------------------|----------------------------------------|-----------------------------------------------------------------|-----------------------|---------------------|-----------------------------------------|-------------------------------------------|----------------------------------------------|---------------------------------------------|-------------------------|--|--|--|
| c                                                        |                                        | ii laporankkt-portal.000webhostapp.com/admin/datal.aporanharian |                       |                     |                                         |                                           |                                              |                                             | ÷                       |  |  |  |
| 11 Apps M Gmail <b>D</b> VasTube 9 Maps                  |                                        |                                                                 |                       |                     |                                         |                                           |                                              |                                             |                         |  |  |  |
| $\bullet$<br>Dashboard<br>$\alpha$<br><b>Mexter Data</b> | Data Laporan Harian<br>+Tambah Laporan |                                                                 |                       |                     |                                         |                                           |                                              |                                             |                         |  |  |  |
| <b>Ceta Katualism</b><br>Logout                          | No                                     | Nim                                                             | Tanggal<br>Laporan    | Posko.              | <b>DPL</b>                              | Dosen<br>Pengawas                         | Komentar<br>Kegiatan                         | Laporan                                     | Action                  |  |  |  |
|                                                          | $\mathbf{1}$                           | 17021106084                                                     | $2021 -$<br>$10 - 05$ | Minsel 7            | Ir. Arie S.<br>M.<br>Lumenta.<br>ST. MT | Yautie<br>Rindengan,<br>ST., M.Sc.,<br>MM | Kegiatan hari<br>ini berjalan<br>dengan baik | BPosko Minsel 7 TessanyKeintjem 2408202.pdf | $\frac{\alpha}{\alpha}$ |  |  |  |
|                                                          | $\overline{z}$                         | 17021106084                                                     | $2021 -$<br>$10 - 08$ | test posko          | test dol                                | test dosen                                | test komen                                   | <b>BContoh PDF1.pdf</b>                     | $\frac{\alpha}{\alpha}$ |  |  |  |
|                                                          | $\mathcal{R}$                          | 17021106084                                                     | $2021 -$<br>$10 - 15$ | Minahasa<br>Selatan | Ir. Arie<br>Lumenta.                    | Yautie<br>Rindengan,<br>ST, M.Sc, MM      | Kegiatan hari<br>ini berjalan<br>dengan baik | 817-Article_Text-43-1-10-20190226.pdf       | $\frac{8}{1}$           |  |  |  |

Gambar 17. Tampilan halaman laporan kegiatan harian admin

Ketika data berhasil dikirim kita akan melihat apakah data berhasil dikirim pada halaman backoffice untuk di lihat admin lembaga penelitian dan pengabdian masyarakat, sebelum masuk ke halaman admin tentunya admin harus login terlebih dahulu dengan menggunakan *username* dan *password*. Setelah admin berhasil memasukkan *username* dan *password*, maka masuk ke halaman *dashboard* admin, pada *dashboard* admin dapat melihat jumlah data absen atau data laporan yang sudah masuk seperti pada gambar 16. Setelah itu admin bisa memilih fitur data laporan harian untuk melihat data yang telah di upload mahasiswa (user) sebelumnya seperti pada gambar 17. Setelah admin memilih fitur laporan kegiatan harian maka sistem akan menampilkan data laporan kegiatan harian yang diambil dari data yang dikirim oleh mahasiswa (*user*), bisa dilihat bahwa data yang dikirim oleh mahasiswa sebelumnya telah terkirim di *database* dan ditampilkan pada halaman admin fitur data laporan kegiatan harian. Jika admin memilih tombol tambah laporan maka sistem akan menampilkan halaman form untuk menambahkan data laporan harian, kemudian admin bisa untuk menambahkan data laporan harian dengan mengisi beberapa kolom inputan seperti yang dilakukan oleh mahasiswa. Setelah admin melengkapi kolom penginputan data laporan harian, kemudian dilanjutkan dengan menekan tombol submit maka sistem akan menampilkan kembali tabel data laporan kegiatan harian dengan pesan data berhasil ditambahkan. Selanjutnya terdapat fitur di tabel kolom aksi yang bisa dilihat, jika admin memilih tombol berwarna biru maka admin bisa untuk meng*update* data laporan harian. Setelah admin memilih fitur *update* pada tabel kolom aksi maka sistem akan menampilkan halaman form update data laporan harian yang masih berisi data laporan harian sebelumnya dan admin bisa juga untuk menghapus data laporan kegiatan harian yang sudah masuk.

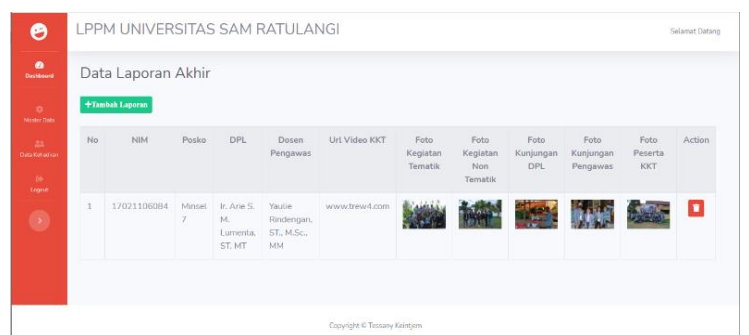

Gambar 18. Tampilan halaman laporan akhir kegiatan admin

| $^{(3)}$<br>Data Kehadiran                                        | $\times$<br>$+$                                  |                                                                      |                         |               |                    |                  | $\vee$     |                           | $\times$<br>$\sigma$ |  |  |  |  |
|-------------------------------------------------------------------|--------------------------------------------------|----------------------------------------------------------------------|-------------------------|---------------|--------------------|------------------|------------|---------------------------|----------------------|--|--|--|--|
| G<br>$\leftarrow$                                                 |                                                  | ii laporankkt-portal.000webhostapp.com/index.php/admin/dataKehadiran |                         |               |                    |                  |            | $\mathbf{x}$              | G.<br>$\mathbf{r}$   |  |  |  |  |
| H Apps M Gmail @ YouTube Q Maps                                   |                                                  |                                                                      |                         |               |                    |                  |            |                           |                      |  |  |  |  |
| <b>KULIAH KERJA</b><br>Θ<br><b>TERPADU</b>                        | LPPM UNIVERSITAS SAM RATULANGI<br>Selamat Datang |                                                                      |                         |               |                    |                  |            |                           |                      |  |  |  |  |
| <b>Ch</b> Dashboard                                               |                                                  | Data Kehadiran                                                       |                         |               |                    |                  |            |                           |                      |  |  |  |  |
| 13 Master Dota<br>$\rightarrow$                                   |                                                  | +Tambah Data                                                         |                         |               |                    |                  |            |                           |                      |  |  |  |  |
| <b>21 Data Kehadiran</b><br>$\rightarrow$                         | No                                               | Nim                                                                  | Nama Mahasiswa          | Fakultas      | Prodi              | Posko            | Keterangan | Aksi                      |                      |  |  |  |  |
| <sup>(b)</sup> Logout                                             | $\mathbf{1}$                                     | 17021106084                                                          | <b>Tessany Keintjem</b> | <b>TEKNIK</b> | Teknik Informatika | Minahasa Selatan | Hadir      | $\mathbf{z}$ $\mathbf{r}$ |                      |  |  |  |  |
| $\bullet$                                                         |                                                  |                                                                      |                         |               |                    |                  |            |                           |                      |  |  |  |  |
|                                                                   |                                                  |                                                                      |                         |               |                    |                  |            |                           |                      |  |  |  |  |
|                                                                   |                                                  |                                                                      |                         |               |                    |                  |            |                           |                      |  |  |  |  |
|                                                                   |                                                  |                                                                      |                         |               |                    |                  |            |                           |                      |  |  |  |  |
| Copyright © Tessany Keintjem<br>Research by Contract Benefits and |                                                  |                                                                      |                         |               |                    |                  |            |                           |                      |  |  |  |  |

Gambar 19. Tampilan halaman data kehadiran admin

Pada gambar 18 setelah admin memilih fitur laporan kegiatan harian maka sistem akan menampilkan data laporan akhir kegiatan yang diambil dari data yang dikirim oleh mahasiswa (*user*), bisa dilihat bahwa data yang dikirim oleh mahasiswa sebelumnya telah terkirim di *database* dan ditampilkan pada halaman admin fitur data laporan akhir kegiatan. Jika admin memilih tombol tambah laporan maka sistem akan menampilkan halaman form untuk menambahkan data laporan akhi, kemudian admin bisa untuk menambahkan data laporan akhir dengan mengisi beberapa kolom inputan seperti yang dilakukan oleh mahasiswa, setelah admin melengkapi kolom penginputan data laporan harian dan memilih submit maka akan menampilkan kembali tabel data kehadiran yang sudah berhasil ditambahkan. Selanjutnya terdapat fitur di tabel kolom aksi yang bisa dilihat yaitu admin bisa juga untuk menghapus data laporan akhir kegiatan yang sudah masuk. Pada gambar 19 setelah admin memilih fitur data kehadiran maka sistem akan menampilkan data kehadiran yang diambil dari data yang dikirim oleh mahasiswa (*user*), bisa dilihat bahwa data yang dikirim oleh mahasiswa sebelumnya telah terkirim di *database* dan ditampilkan pada halaman admin fitur data kehadiran. Jika admin memilih tombol tambah data kehadiran maka sistem akan menampilkan halaman form untuk menambahkan data kehadiran, kemudian admin bisa untuk menambahkan data kehadiran dengan mengisi beberapa kolom inputan seperti yang dilakukan oleh mahasiswa, setelah admin melengkapi kolom penginputan data laporan harian dan memilih submit maka akan menampilkan kembali tabel data kehadiran yang sudah berhasil ditambahkan Selanjutnya terdapat fitur di tabel kolom aksi yang bisa dilihat, jika admin memilih tombol berwarna biru maka admin bisa untuk meng*update* data kehadiran. Setelah admin memilih fitur *update* pada tabel kolom aksi maka sistem akan

8 S Tessany Keintjem – Solomon and the Second Studies of the Second Studies of the Second Studies of the Second Studies of the Second Studies of the Second Studies of the Second Studies of the Second Studies of the Second Pengembangan Modul Sistem Informasi Kuliah Kerja Terpadu

menampilkan halaman form update data kehadiran kegiatan yang masih berisi data kehadiran sebelumnya dan admin bisa juga untuk menghapus data laporan akhir kegiatan yang sudah masuk.

#### IV. KESIMPULAN DAN SARAN

## *A.Kesimpulan*

Berdasarkan hasil penelitian mengenai "Pengembangan Modul Sistem Informasi Kuliah Kerja Terpadu" maka dapat disimpulkan bahwa aplikasi dapat bekerja dengan baik, tujuan dari pembuatan penelitian ini bisa dikatakan tercapai yaitu mengirim data absen kkt dan data laporan kkt. pada saat melakukan pengujian pada aplikasi dapat mengirim data laporan dan absen, menampilkan data laporan dan absen yang dikirim oleh user pada halaman admin, menambahkan data laporan dan absen, mengudpate data laporan dan absen, serta menghapus data laporan dan absen.

#### *B. Saran*

Berdasarkan kesimpulan di atas, dalam pembuatan skripsi ini masih perlu dilakukan pengembangan lagi pada modul sistem informasi kuliah kerja terpadu ini dalam penelitian pengembangan modul sistem informasi kuliah kerja terpadu dalam hal fitur penambahan absen dan laporan oleh user juga fitur *create, read, update, delete* data absen dan laporan pada halaman backoffice admin.

#### V. KUTIPAN

- [1] M. A. Setiawan, K. Muludi, and A. R. Irawati, "Pengembangan Aplikasi KKN Berbasis Android (Studi Kasus Universitas Lampung)," *J. Sist. Inf. dan Sains Teknol.*, vol. 1, no. 1, pp. 1–7, 2019, doi: 10.31326/sistek.v1i1.326.
- [2] R. C. Mandag, A. S. M. Lumenta, and Y. D. . Rindengan, "Pengembangan Sistem Informasi Kuliah Kerja Terpadu (KKT) di Universitas Sam Ratulangi," *J. Tek. Inform.*, vol. 10, no. 1, 2017, doi: 10.35793/jti.10.1.2017.15375.
- [3] L. A. Lalompoh Hermawan, Rindengan Yaulie Deo Y., "Pengembangan Aplikasi Kuliah Kerja Terpadu," *J. Tek. Inform.*, vol. 13 No 2, 2018.
- [4] M. Destiningrum and Q. J. Adrian, "Sistem Informasi Penjadwalan Dokter Berbassis Web Dengan Menggunakan Framework Codeigniter (Studi Kasus: Rumah Sakit Yukum Medical Centre)," *J. Teknoinfo*, vol. 11, no. 2, p. 30, 2017, doi: 10.33365/jti.v11i2.24.
- [5] M. Topsis, "Jurnal Ilmiah Fakultas Teknik LIMIT ' S Vol . 14 No 1 Maret 2018," vol. 14, no. 1, pp. 1–12, 2018.
- [6] C. F. Rozi and S. V. Dewi, "Rancang bangun aplikasi e-voting pemiligan geuchik pada Kecamatan Kluet Utara (SK : di desa Krueng Batee) berbasis web," *J. Informatics Comput. Sci.*, vol. 6, no. 1, pp. 1–10, 2020.
- [7] F. K. Putra, "Disain Database Untuk Pengelolaan Data Kuliah Kerja Nyata (Kkn) Pada Institut Agama Islam Negeri (Iain) Batusangkar," *J. Simtika*, vol. 2, no. 1, pp. 60–65, 2019.
- [8] R. Fahlevi, Z. Zulhalim, and A. S. Rini, "Perancangan Aplikasi Penggajian Karyawan Berbasis Web Menggunakan Framework Codeigniter Pada Po Arista Tehnik Jakarta," *J. Manajamen Inform. Jayakarta*, vol. 1, no. 2, p. 95, 2021, doi: 10.52362/jmijayakarta.v1i2.446.
- [9] Muhammad Romzi and B. Kurniawan, "JTIM : Jurnal Teknik Informatika Mahakarya," *JTIM J. Tek. Inform. Mahakarya*, vol. 03, no. 2, pp. 37–44, 2020.
- [10] S. Djusar, F. Fajrizal, M. Sadar, and R. I. Rofiantoro, "Implementasi Kos Seeker Di Wilayah Pekanbaru Dengan Metode Content Based Recommender System Berbasis Web," *INOVTEK Polbeng - Seri Inform.*, vol. 2, no. 2, p. 92, 2017, doi: 10.35314/isi.v2i2.195.

#### VI. TENTANG PENULIS

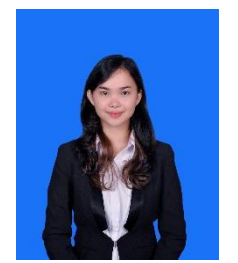

**Tessany Keintjem.** Dilahirkan di Boyong Atas 31 Juli 1999. Penulis merupakan anak kedua dari tiga bersaudara, dari pasangan Donny Keintjem dan Vonny Lintong. Alamat tempat tinggal saya sekarang berada di Kecamatan Tenga Desa Boyong Atas Jaga 2.

Penulis menempuh Pendidikan dimulai dari Sekolah Dasar GMIM Boyong Atas pada tahun (2005-2011). Setelah itu melanjutkan Pendidikan ketingkat menengah pertama. Penulis melanjutkan ke Sekolah Menengah Pertama Negeri 02 Tenga pada Tahun (2011-2014). Selanjutnya penulis menempuh Pendidikan di Sekolah Menengah Atas Negeri 01 Manado pada tahun (2014-2017.

Pada tahun 2017, penulis melanjutkan pendidikan tingkat sarjana 1 (S1) di salah satu perguruan tinggi yang terletak di Sulawesi Utara, tepatnya pada ibu kota Manado yaitu Universitas Sam Ratulangi Manado, dengan mengambil Fakultas Teknik Jurusan Teknik Elektro Program Studi Informatika. Selama perkuliahan, penulis tergabung dalam beberapa organisasi yaitu Himpunan Mahasiswa Elektro (HME), Unsrat IT Community (UNITY).